## **МИНИСТЕРСТВО НАУКИ И ВЫСШЕГО ОБРАЗОВАНИЯ РОССИЙСКОЙ ФЕДЕРАЦИИ**

**Рубцовский институт (филиал) федерального государственного бюджетного образовательного учреждения высшего образования «Алтайский государственный университет»**

> Утверждено решением Ученого совета Рубцовского института (филиала) АлтГУ протокол №2 от 20.09.2021 г.

# **РАБОЧАС ПРОГРАММА ДИСЦИПЛИНЫ «Операционные системы»**

## **ПРОГРАММЫ ПРОФЕССИОНАЛЬНОЙ ПЕРЕПОДГОТОВКИ**

## **«ПЕДАГОГИКА И МЕТОДИКА ПРЕПОДАВАНИЯ ИНФОРМАТИКИ И ИКТ В ШКОЛЕ»**

**Рубцовск 2021**

Программа рассмотрена и одобрена на заседании методической комиссии Рубцовского института (филиала) АлтГУ от 21.09.2021 г., протокол № 2.

## **Председатель методической комиссии института:**

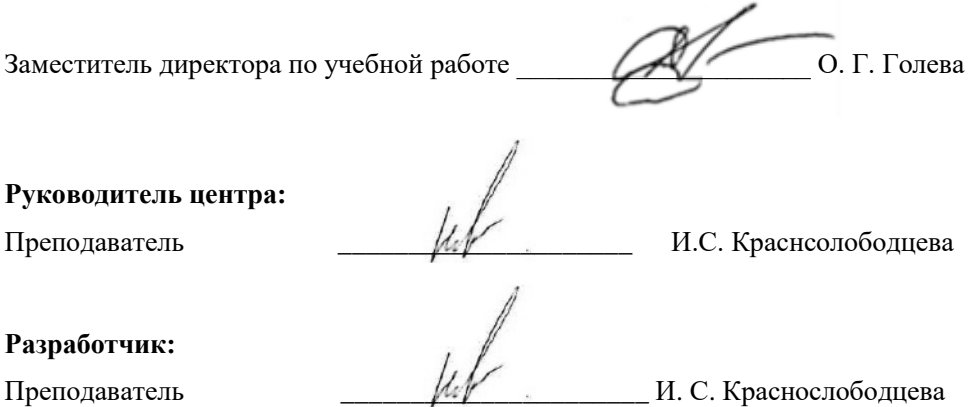

## **Содержание**

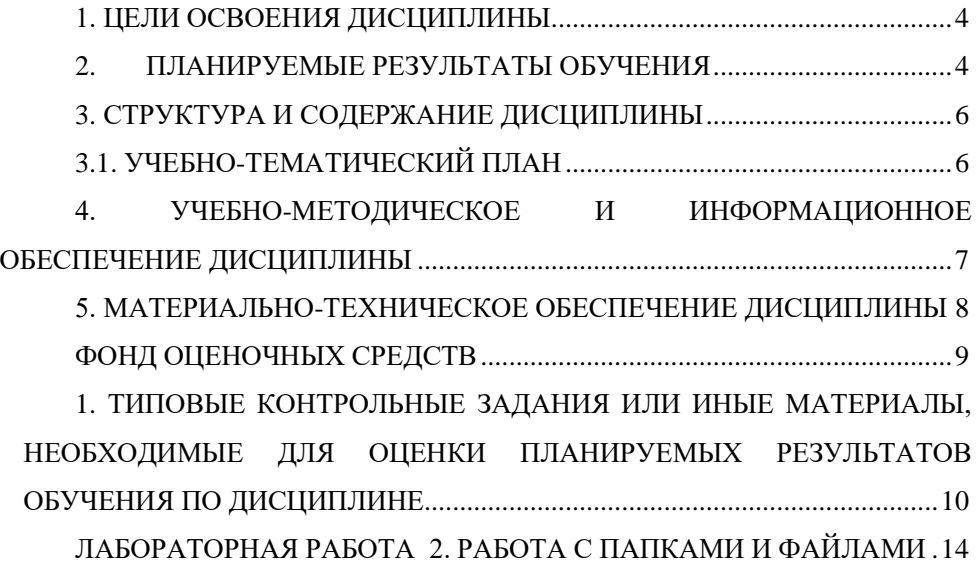

## 1. ЦЕЛИ ОСВОЕНИЯ ДИСЦИПЛИНЫ

<span id="page-3-0"></span>Цель реализации программы: сформировать у слушателей целостную структурированную систему знаний об операционных системах.

Задачи программы:

- научиться устанавливать и сопровождать операционные системы;

- учитывать особенности работы в конкретной операционной системе, организовывать поддержку приложений других операционных систем;

- пользоваться инструментальными средствами операционной системы.

-знать понятие, принципы построения, типы и функции операционных окружение, систем. операционное машинно-независимые свойства операционных систем, защищенность и отказоустойчивость операционных систем:

- научиться применять на практике принципы построения операционных систем, способы организации поддержки устройств, драйверы оборудования, сетевые операционные системы.

#### 2. ПЛАНИРУЕМЫЕ РЕЗУЛЬТАТЫ ОБУЧЕНИЯ

#### <span id="page-3-1"></span>В результате освоения модуля слушатели должны знать:

место операционной системы в составе информационной системы, назначение и функции ОС.

характеристики современных ОС,

принципы работы основных подсистем ОС,  $\overline{\phantom{0}}$ 

основные механизмы управления ресурсами вычислительной системы,  $\equiv$ 

основные факторы, влияющие на различные характеристики ОС, классификацию ОС.

#### В результате освоения модуля слушатели должны уметь:

пользоваться инструментальными средствами ОС UNIX.

– создать командный файл с использованием управляющих конструкций, использовать команды управления системой,

– пользоваться электронной справочной службой ОС.

### *В результате освоения модуля слушатели должны владеть:*

– навыками анализа и оценки эффективности функционирования ОС и ее компонентов.

# **3. СТРУКТУРА И СОДЕРЖАНИЕ ДИСЦИПЛИНЫ**

# <span id="page-5-0"></span>**3.1. Учебно-тематический план**

<span id="page-5-1"></span>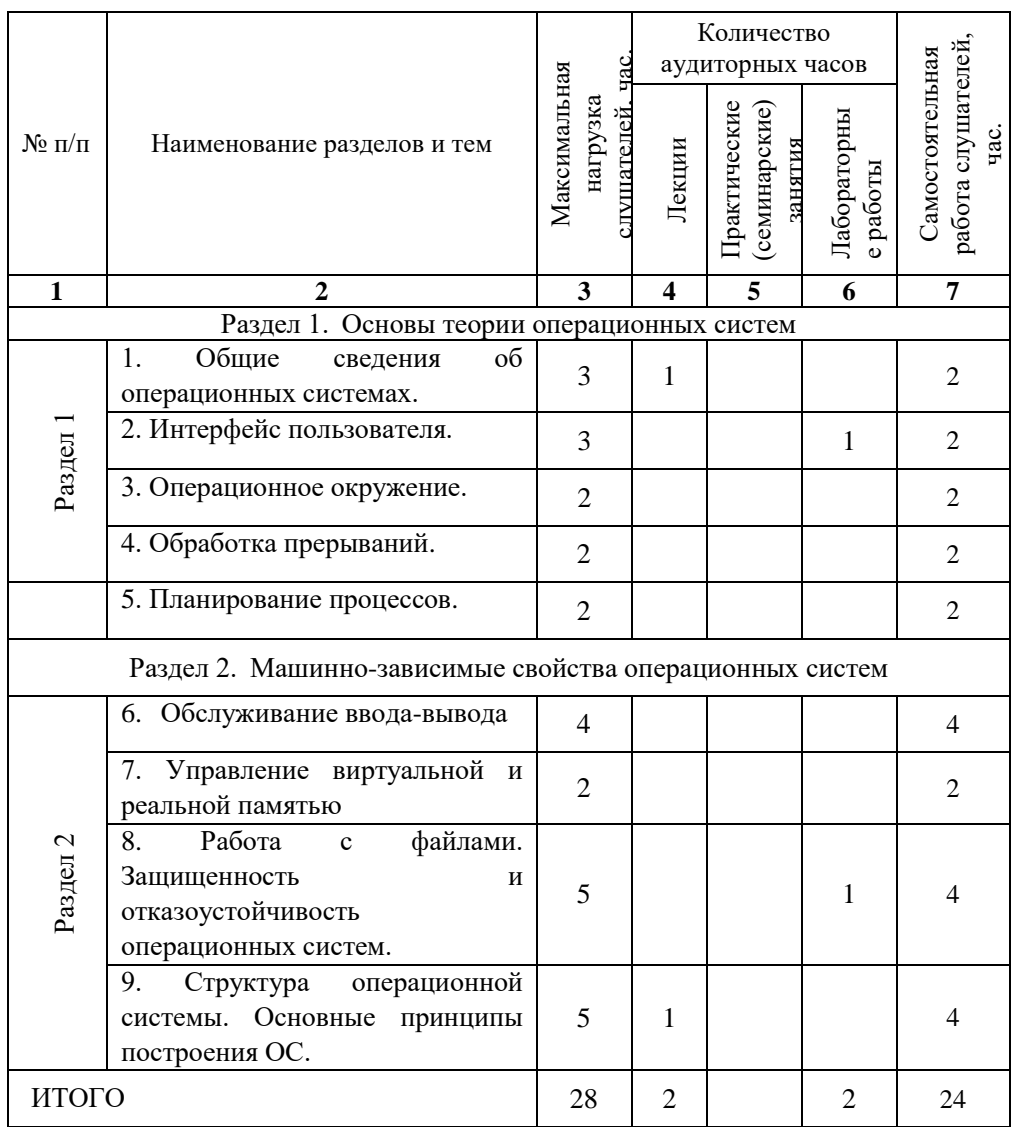

## <span id="page-6-0"></span>**4. УЧЕБНО-МЕТОДИЧЕСКОЕ И ИНФОРМАЦИОННОЕ ОБЕСПЕЧЕНИЕ ДИСЦИПЛИНЫ**

#### **Основная литература**

1. Гостев, И. М. Операционные системы: учебник и практикум для СПО / И. М. Гостев. — 2-е изд., испр. и доп. — М.: Издательство Юрайт, 2018. — 164 с. — (Серия: Профессиональное образование). — ISBN 978-5-534-04951-0. — Режим доступа: <https://biblio-online.ru/viewer/operacionnye-sistemy415493#page/1>

#### **Дополнительная литература**

1. Рудаков А.В. Операционные системы и среды: учебник / Рудаков А.В. — М.: КУРС: ИНФРА-М, 2018. — 304 с. — (Среднее профессиональное образование). - Режим доступа:<http://znanium.com/catalog/product/946815>

#### **Перечень ресурсов информационно-телекоммуникационной сети «Интернет», современных профессиональных баз данных, информационных справочных систем:**

1. Электронно-библиотечная система «Университетская библиотека On-line» [Электронный ресурс]. - М.: Издательство «Директ-Медиа», 2013- 2021.- Режим доступа: [http://www.biblioclub.ru](http://www.biblioclub.ru/)

2. Электронно-библиотечная система Издательство «Лань» [Электронный ресурс]. - СПб.: Издательство Лань, 2013-2021.- Режим доступа: [https://e.lanbook.com/.](https://e.lanbook.com/) 

3. Электронно-библиотечная система издательства «Юрайт» [Электронный ресурс]. – М.: ООО «Электронное изд-во Юрайт», 2016-2021. – Режим доступа:<https://www.biblio-online.ru/about> .

4. Электронная библиотечная система Алтайского государственного университета [Электронный ресурс]. – Барнаул, 2014-2021. – Режим доступа: <http://elibrary.asu.ru/> .

5. Научная электронная библиотека eLIBRARY.RU [Электронный ресурс]: информационно-аналитический портал в области науки, технологии, медицины и образования. – М.: ООО Научная электронная библиотека, 2021. – Режим доступа: [https://elibrary.ru/projects/subscription/rus\\_titles\\_open.asp.](https://elibrary.ru/projects/subscription/rus_titles_open.asp)

6. Электронно-библиотечная система «Znanium.com» [Электронный ресурс]. – М.: ООО «Научно-издательский центр Инфра-М», 2017-2021. – Режим доступа:<http://znanium.com/>

### **5. МАТЕРИАЛЬНО-ТЕХНИЧЕСКОЕ ОБЕСПЕЧЕНИЕ ДИСЦИПЛИНЫ**

<span id="page-7-0"></span>Учебные аудитории для проведения занятий всех видов (дисциплинарной подготовки); групповых и индивидуальных консультаций, текущего контроля и промежуточной аттестации. Для самостоятельной работы и подготовки к занятиям используются помещения, оснащенные компьютерной техникой с доступом к сети «Интернет» и электронной информационно образовательной среде института.

Специальные аудитории укомплектованы специализированной мебелью и техническими средствами обучения, служащими для предоставления учебной информации. Лабораторные занятия проводятся в компьютерных классах, а также в кабинете программирования и баз данных.

Требования к программному обеспечению учебного процесса:

- Windows 7 Professional Service Pack 1.
- $-7-Zip.$
- Acrobat Reader.
- Notepad<sub>++</sub>.
- Microsoft Office Professional Plus 2010.

<span id="page-8-0"></span>ФОНД ОЦЕНОЧНЫХ СРЕДСТВ

## <span id="page-9-0"></span>**1. ТИПОВЫЕ КОНТРОЛЬНЫЕ ЗАДАНИЯ ИЛИ ИНЫЕ МАТЕРИАЛЫ, НЕОБХОДИМЫЕ ДЛЯ ОЦЕНКИ ПЛАНИРУЕМЫХ РЕЗУЛЬТАТОВ ОБУЧЕНИЯ ПО ДИСЦИПЛИНЕ**

**Вопросы к экзамену Перечень заданий /вопросов**

*Вопросы для проверки уровня обученности ЗНАТЬ\**

1. Общие сведения об операционных системах. Функции операционной системы. Структура операционной системы.

2. Классификация операционных систем. Требования к операционным системам.

3. Этапы развития вычислительной техники.

4. Принципы Джон фон Неймана.

5. Интерфейс пользователя. Типы интерфейсов пользователя.

6. Системное программное обеспечение.

7. Система управления файлами. Интерфейсная оболочка. Операционная среда.

8. Система программирования. Компоненты системы программирования.

9. Ресурс. Основные виды ресурсов.

10.Понятие файл. Атрибуты, маска, имя файла.

11.Понятие прерывания. Обработка прерываний. Главные функции механизма прерываний.

12.Подсистема ввода/вывод. Основные задачи подсистемы ввода/вывода.

13.Основные понятия и концепции организации ввода/вывода в ОС.

14.Управление реальной памятью.

15.Управление виртуальной памятью.

16.Планирование процессов: планирование в системах пакетной

обработки, планирование в интерактивных системах, планирование в системах реального времени.

17. Зашишенность и отказоустойчивость операционных систем.

18. Аутентификация, авторизация, аудит.

19. Базовые технологии безопасности. Отказоустойчивость файловых и лисковых систем.

20. Структура операционной системы Windows.

21. Основные принципы построения ОС.

### Вопросы для проверки уровня обученности УМЕТЬ\*

1. Определить фирму-изготовителя видеокарты данного компьютера, какие ресурсы использует это устройство.

 $2^{\circ}$ Проверить \*.doc файлы данного каталога на наличие в них вирусов.

С помощью архиватора агі создать многотомный архив (размер 3. тома не более 1.2Mb) каталога c:\windows (c:\winnt).

 $\overline{4}$ . Определить протоколы, с помошью которых данный компьютер работает в сети.

Проверить файловую систему компьютера на наличие ошибок,  $\sim$ провести дефрагментацию.

Изменить приоритет процесса на более высокий, определить на 6 какие количественные характеристики это повлияло.

 $7<sub>1</sub>$ Выделение общего ресурса

Конвертировать архив в самораспаковывающийся файл. Архив 8. создан архиватором агј.ехе.

Работа с переменными окружения 9.

10. Определить идентификатор процесса родителя для заданного процесса

11. Из команлной строки выполнить поэкранный просмотр ллинного

текстового файла.

12. С помощью архиватора 7-Zip выполнить архивацию любого файла.

13. С помощью архиватора 7-Zip выполнить архивацию каталога C:\Games.

14. С помощью архиватора 7-Zip создать многотомный архив (дискеты размером не более 1,2Mb) каталога c:\windows (c:\winnt).

15. С помощью архиватора 7-Zip выполнить архивацию каталога C:\Games в самораспаковывающийся файл с паролем 111.

16. Приостановить, а затем восстановить данный процесс

17. Зарегистрировать оболочку Far.

18. С помощью Far выполнить копирование файла большого размера (> 2МБ) на дискеты.

19. С помощью оболочки Far показать список активных процессов.

20. Определить количество нитей в любом системном процессе.

21. Дайте краткую сравнительную характеристику следующих операционных систем: СР/М и DOS/360.

22. Дайте краткую сравнительную характеристику следующих операционных систем: OS/360 и MSDOS.

23. Дайте краткую сравнительную характеристику следующих операционных систем: OS/MFT и OS/MVT.

24. Приведите известные вам определения процесса.

25. Что такое ядро ОС? Почему ядро обычно размещают в основной памяти? Какие функции, как правило, выполняет ядро?

26. В чем состоит сущность проблемы, вызывающей зависание системы? Как (двигаясь по каким путям) эта проблема может быть решена?

27. В чем сущность концепции ресурсов ОС и какие виды ресурсов вы знаете?

28. Обсудите относительные достоинства каждого из следующих

способов отображения при реализации виртуальной памяти:

(а) прямое отображение,

(б) ассоциативное отображение,

(в) комбинированное ассоциативное отображение.

#### **Лабораторные работы Перечень заданий /вопросов**

# **Лабораторная работа 1. Настройка параметров операционной системы**

1. Зайти в компьютер с использованием своей учетной записи.

2. Установить фоном Рабочего стола изображение размером 1280х768, положение изображения: по центру, содержащее текст "лабораторная работа №1 группа ФИО" в произвольном месте. Изображение создать любым штатным средством Windows 7.

3. Поставить заставку Объемный текст с интервалом ожидания 5 минут, с параметрами Другой текст: ФИО, Шрифт:Vivaldi, Тип вращения: Волны, Начинать с экрана входа в систему: Да.

4. Выбрать схему управления питанием: Сбалансированная, настроить дополнительный параметр: отключение монитора от сети 10 минут, параметры USB - параметр временного отключения USB порта: запрещено.

5. Настроить действие кнопки питания: при нажатии кнопки питания действие не требуется.

6. В настройках региональных стандартов проверить/изменить следующие параметры: Краткое и полное время отображать с выводом нулей в начале, полную дату отображать с днем недели, Язык ввода по умолчанию - Английский.

7. В настройках даты и времени проверить/изменить следующие параметры: Часовой пояс UTC+7 Новосибирск, Настроить дополнительные часы на часовой пояс UTC+3 Москва. Проверить отображение дополнительных часов при наведении курсора на часы в панели задач.

#### Лабораторная работа 2. Работа с папками и файлами

<span id="page-13-0"></span>1. Создать на Рабочем столе папку "лаб1". Все файлы нужно создавать в этом каталоге.

2. Создать текстовый файл lab1.txt содержащей список ФИО 2 соседей слева и двух соседей справа.

3. Создайте документ word с именем Копия.docх и скопируйте в него содержимое файла/сам файл lab1.txt 3 раза(3 разными способами: копировать/вставить, ctrl-c/ctrl-x, специальная вставка word как значок)

4. Используя только "мышь" дописать в файл lab1.txt строку с текущей датой в формате "день недели ЧЧ: ММ ДД/ММ/ГГГГ" (копирование символов, таблицы символов, использование виртуальной вставка символов из клавиатуры)

 $\sim$ Используя ТОЛЬКО клавиши лополнительной пифровой клавиатуры и ALT лописать в файл lab1.txt в отлельной строке слово "Администратор" с сохранением регистра.

6. Создайте файл копия.pdf средствами Microsoft Word(из файла копия.docx).

7. Откройте файл копия.docx и lab1.txt и расположите два окна, чтобы избежать взаимного перекрывания этих окон, используя "мышь".

8. Проделайте те же операции используя только клавиатуру. win+стрелка влево/вправо. 9. Откройте файл копия.pdf, наведите указатель на заголовок окна, нажмите и удерживайте ЛКМ потрясите окно влево-вправо.

### Лабораторная работа 3. Планировщик Windows

1. Запустить планировшик Windows

2. Выбрать пункт "Создать простую задачу"

3. Имя: "Туре Техt"; Описание: "Вывод текстового сообщения"

4. Триггер: "Однократно"; Начать: Текущая дата и время + 5 минут

5. Лействие: "Вывести сообщение"

6. Заголовок: "Внимание"; Сообщение: Ваши Фамилия Имя Отчество

7. С помощью пункта "Создать задачу" запланировать запуск браузера на текущее время + 5 минут с открытой страницей расписания вашей группы.

### Лабораторная работа 4. ОС Windows: справочная система и запуск стандартных программ

Знакомство с окном справочной системы

1. Ознакомьтесь с состоянием Рабочего стола ОС Windows, найдите Панель задач, вызовите и изучите Главное меню.

2. Запустите справочную систему ОС Windows. Изучите все элементы окна, предназначенные для получения ответов на вопросы по работе: центр справки и поддержки, справка, спросить и другие элементы. Внешний вид окна справочной системы отличается в разных версиях ОС Windows, но способы получения справочной информации не меняются.

Поиск информации в справочной системе

Запустите стандартный текстовый редактор «Блокнот» или 1. программу MS Word. В новый файл Вы будете копировать ответы на вопросы из справочной системы.

2. Используя разные способы работы со справкой, найдите информацию по указанным терминам и скопируйте ее в свой открытый файл:

- настройки компьютера: упорядочить значки на панели задач, добавление и удаление значков на рабочем столе, изменение способа отображения значков в области уведомлений панели задач, использование изображений в качестве заставок, изменение параметров управления цветом,

получение наилучшего изображения на мониторе, Что такое средство настройки текста ClearType?, настроить гаджеты рабочего стола;

 окна: Включение и отключение привязки окон, свертывание всех открытых окон для отображения рабочего стола, вертикальное расширение окон на рабочем столе с помощью привязки, переключение между окнами, управление несколькими окнами;

 файлы, папки и библиотеки: создание новой папки, открытие файла или папки, сохранение файла, запуск центра синхронизации, удаление файлов с помощью программы «Очистка диска», общие файлы, безопасны ли общие файлы и папки?;

 обслуживание и производительность: удаление раздела жесткого диска, подключение и отключение диска, запуск очистки диска, увеличение производительности путем дефрагментации диска, предотвращение проблем нехватки памяти, получение сведений о производительности компьютера, запуск компьютера в безопасном режиме, запуск программы настройки системы.

3. Сохраните свой файл с полученной информацией в своем каталоге.